### **1-AN INTRODUCTION TO "UBUNTU" FOR "WINDOWS.." USERS**by Francis Chao fchao2@yahoo.com COMPUTER Tu **CIETY**

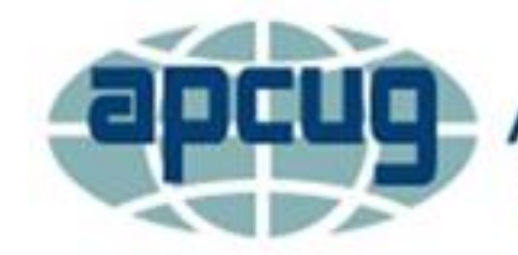

**An International Association of Technology & Computer User Groups** 

# **Web location for this presentation:**

# http://aztcs.apcug.org Click on "Meeting Notes"

## **SUMMARY**

If you already are familiar with the "Windows.." desktop, it is easy to learn to get around in the "Ubuntu" desktop.

#### KEY MENU BUTTONS

- Windows: "Start" button
- Ubuntu: "Show Apps" button

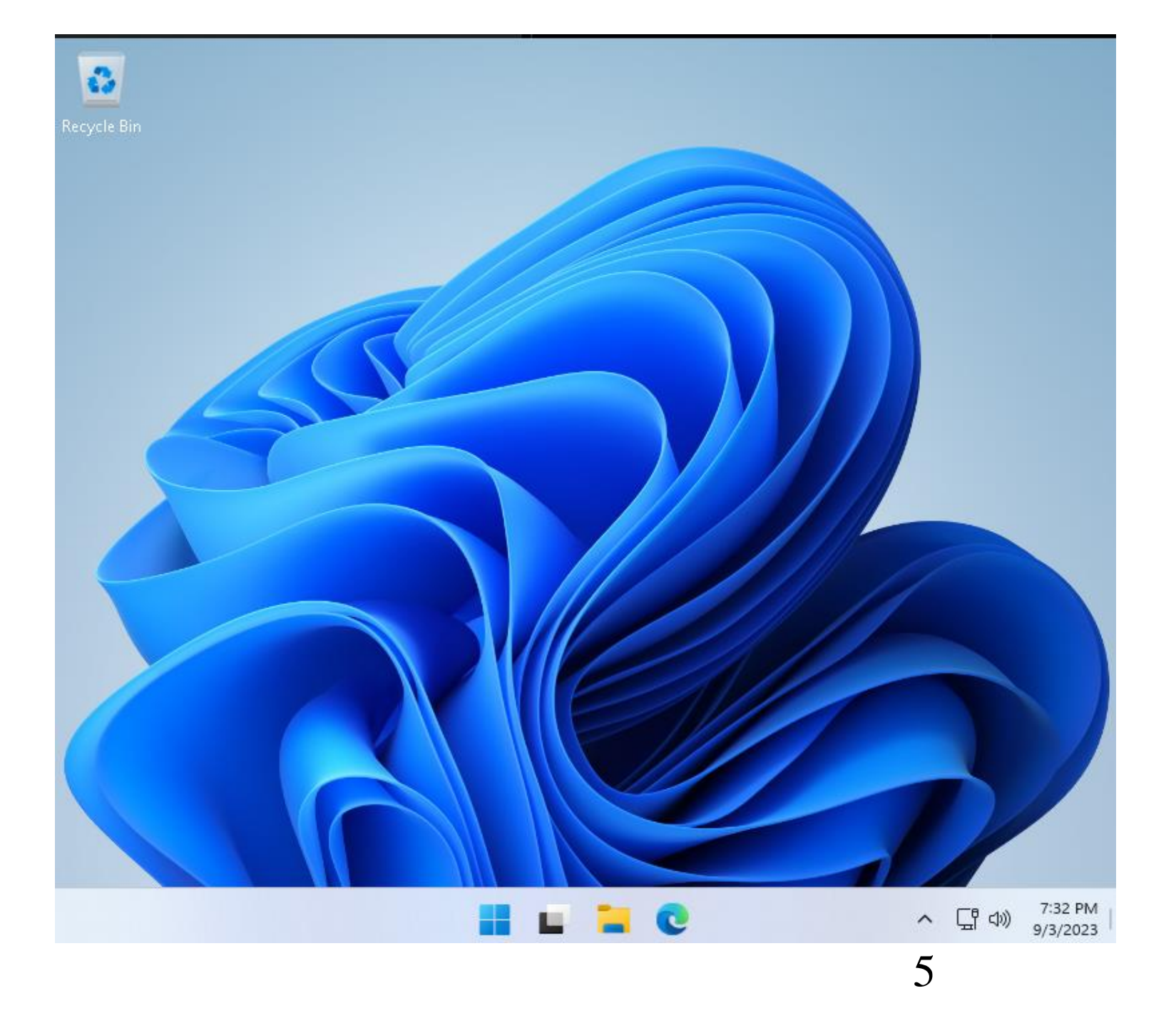

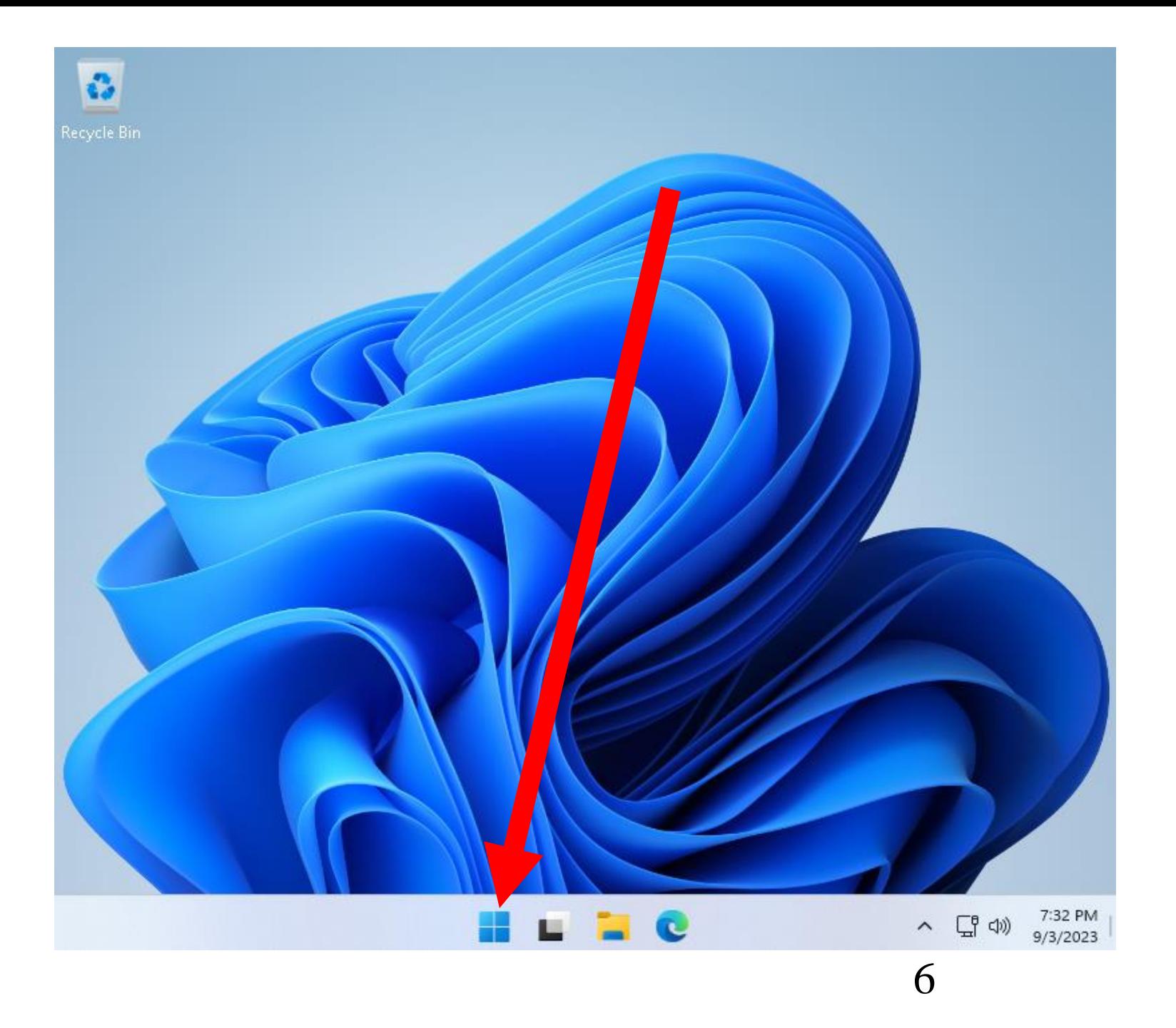

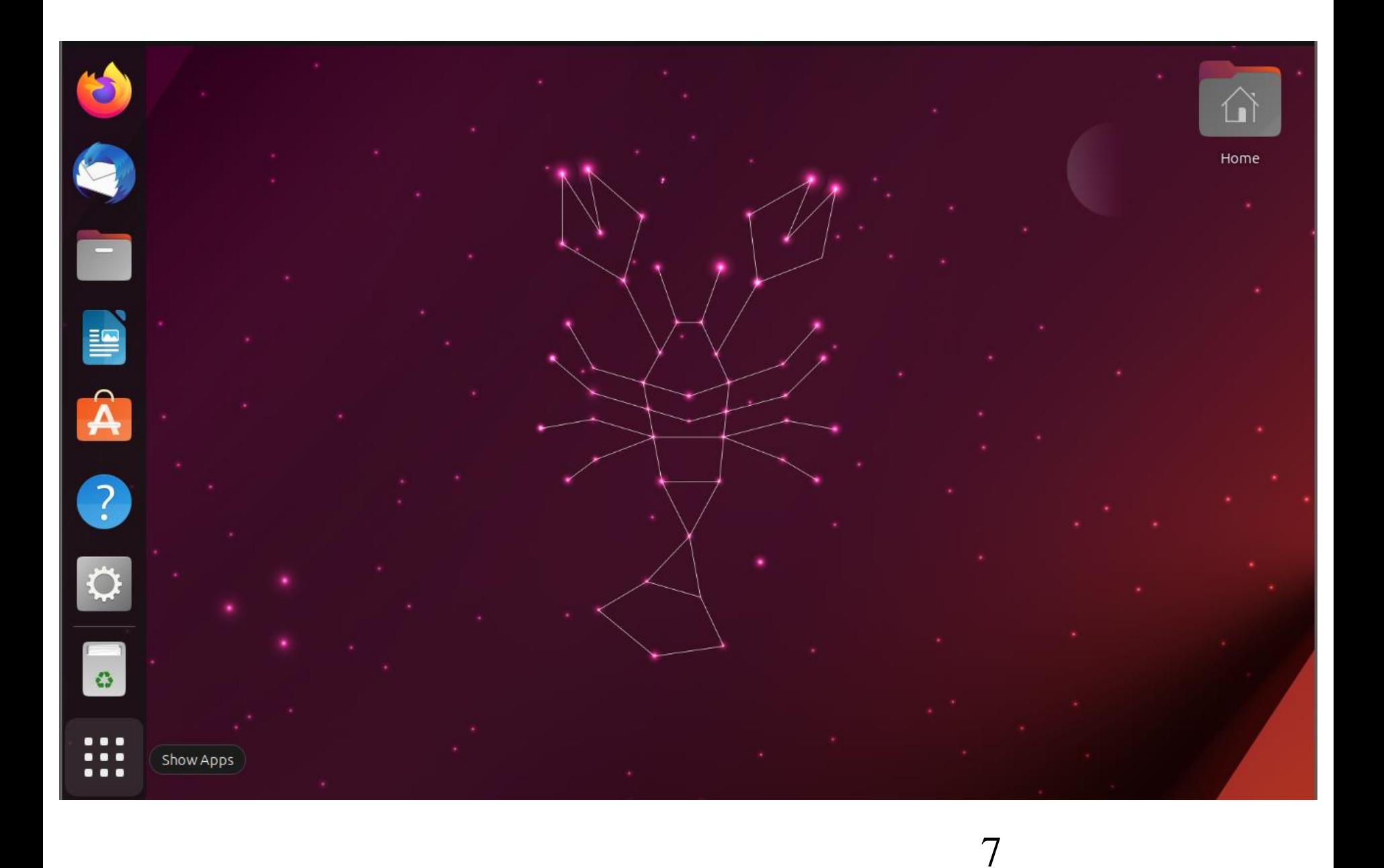

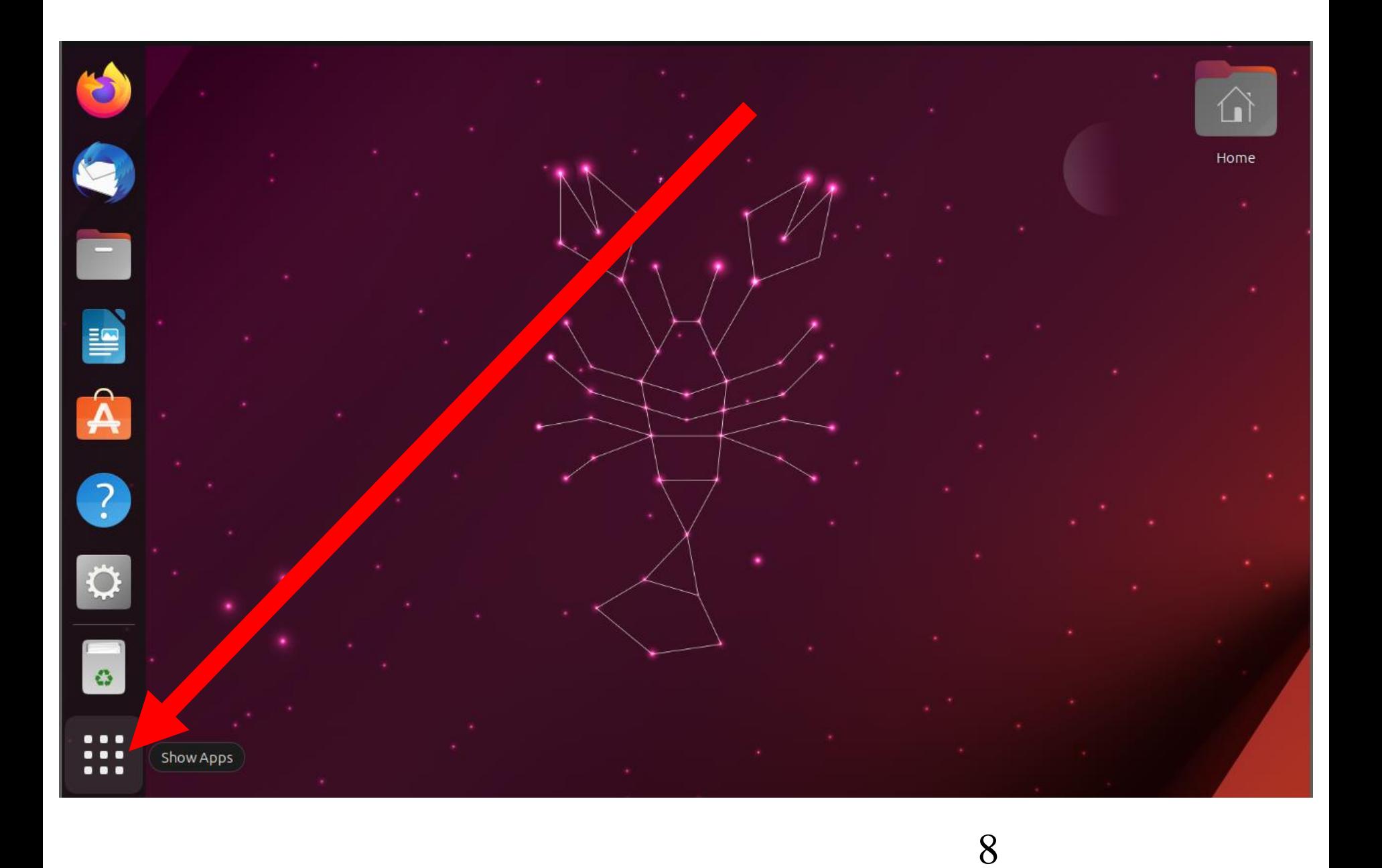

#### OVERALL MENU

- Windows: Clicking on the "Start" button or tapping on the Windows key of the keyboard results in a "Start menu"
- Ubuntu: Clicking on "Show Apps" button results in an "Apps List"

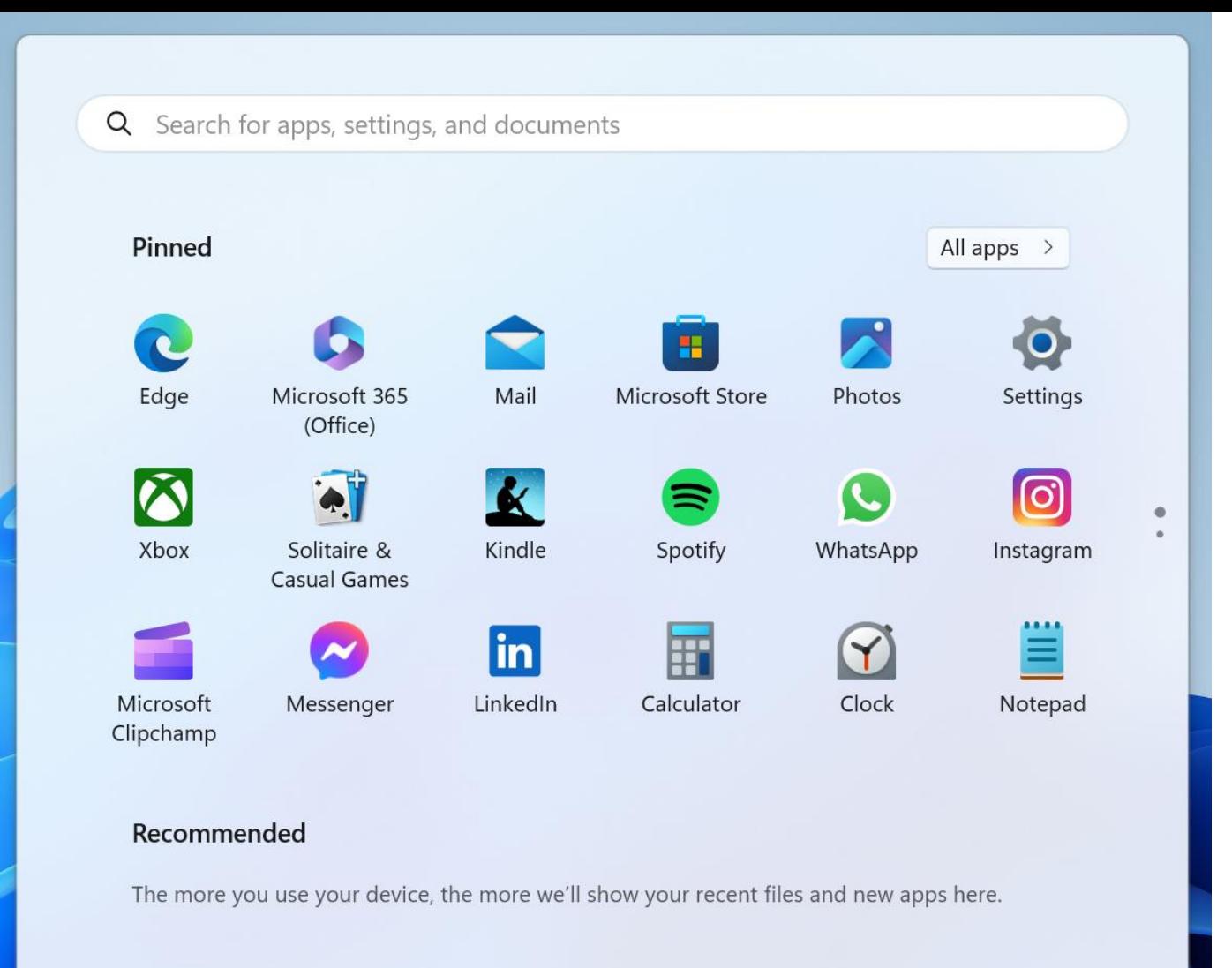

≗

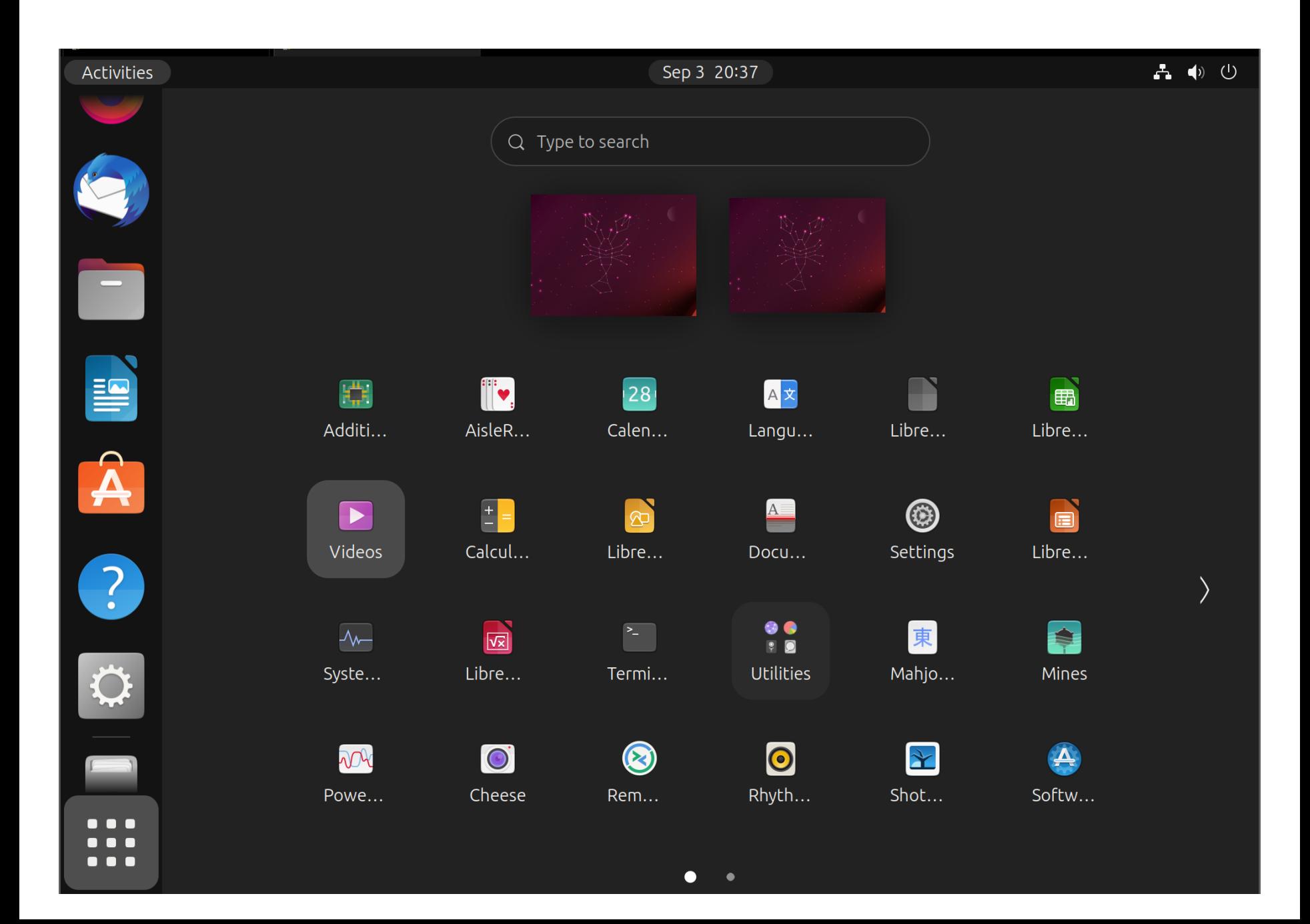

#### OVERALL MENU (continued)

- Windows: "Start menu" extends vertically downward after a click on the "All apps" button for Window 11 while Windows 10 does not have an "All apps" button
- Ubuntu: "Show Apps" button extends to the right with clicks on the ">" button or the dots on the bottom

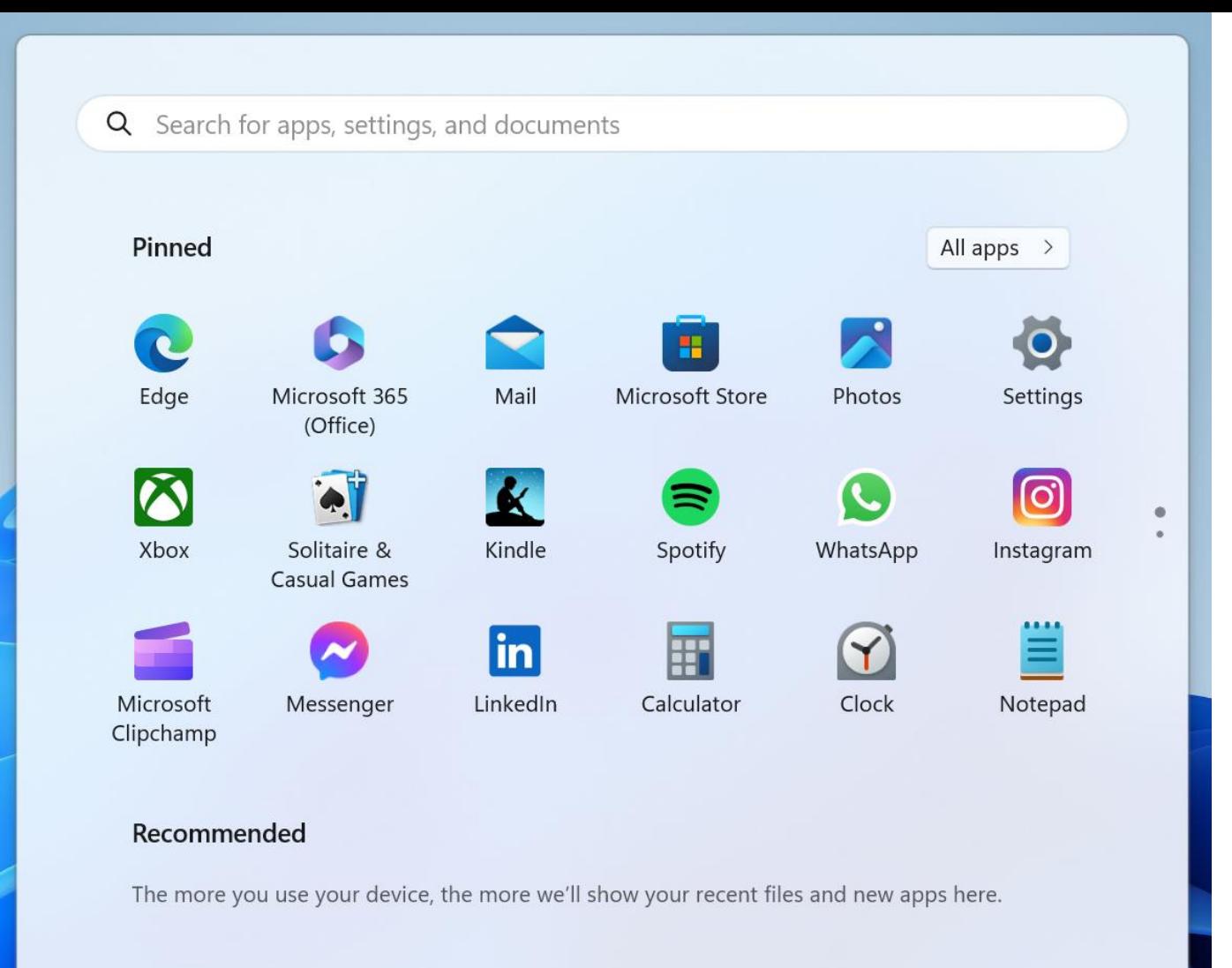

≗

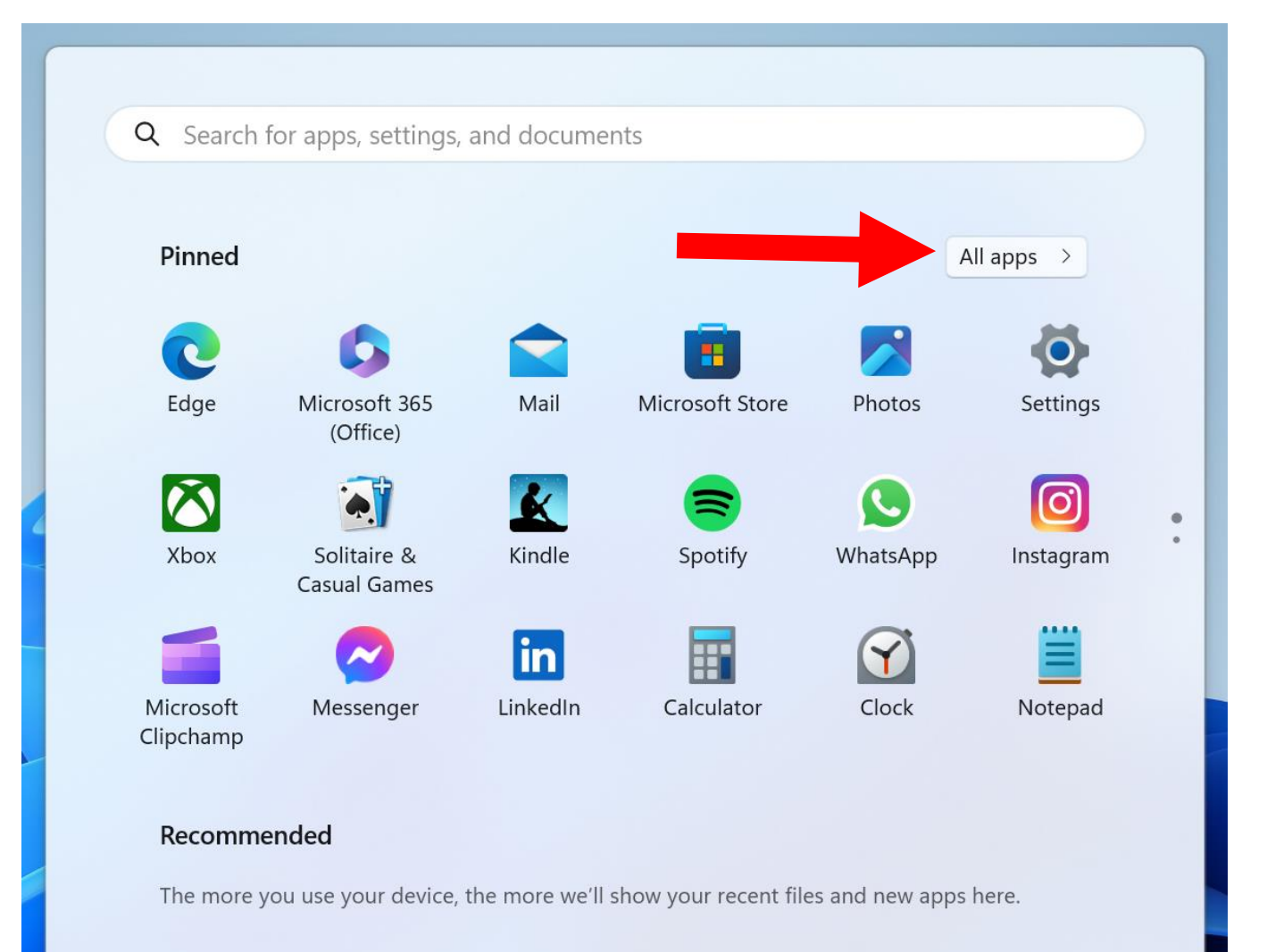

 $\overset{\circ}{=}$ 

 $\bigcirc$ 

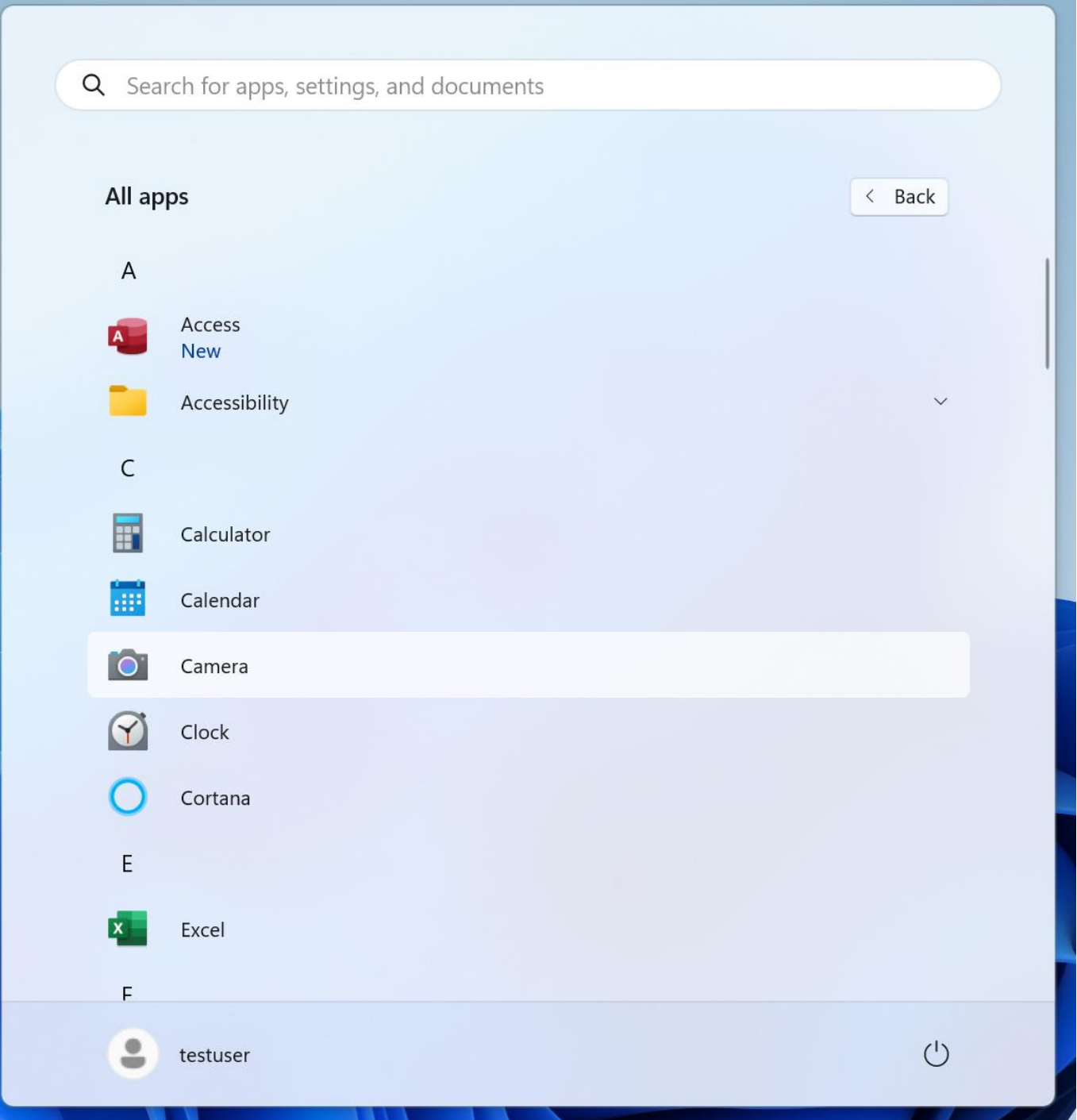

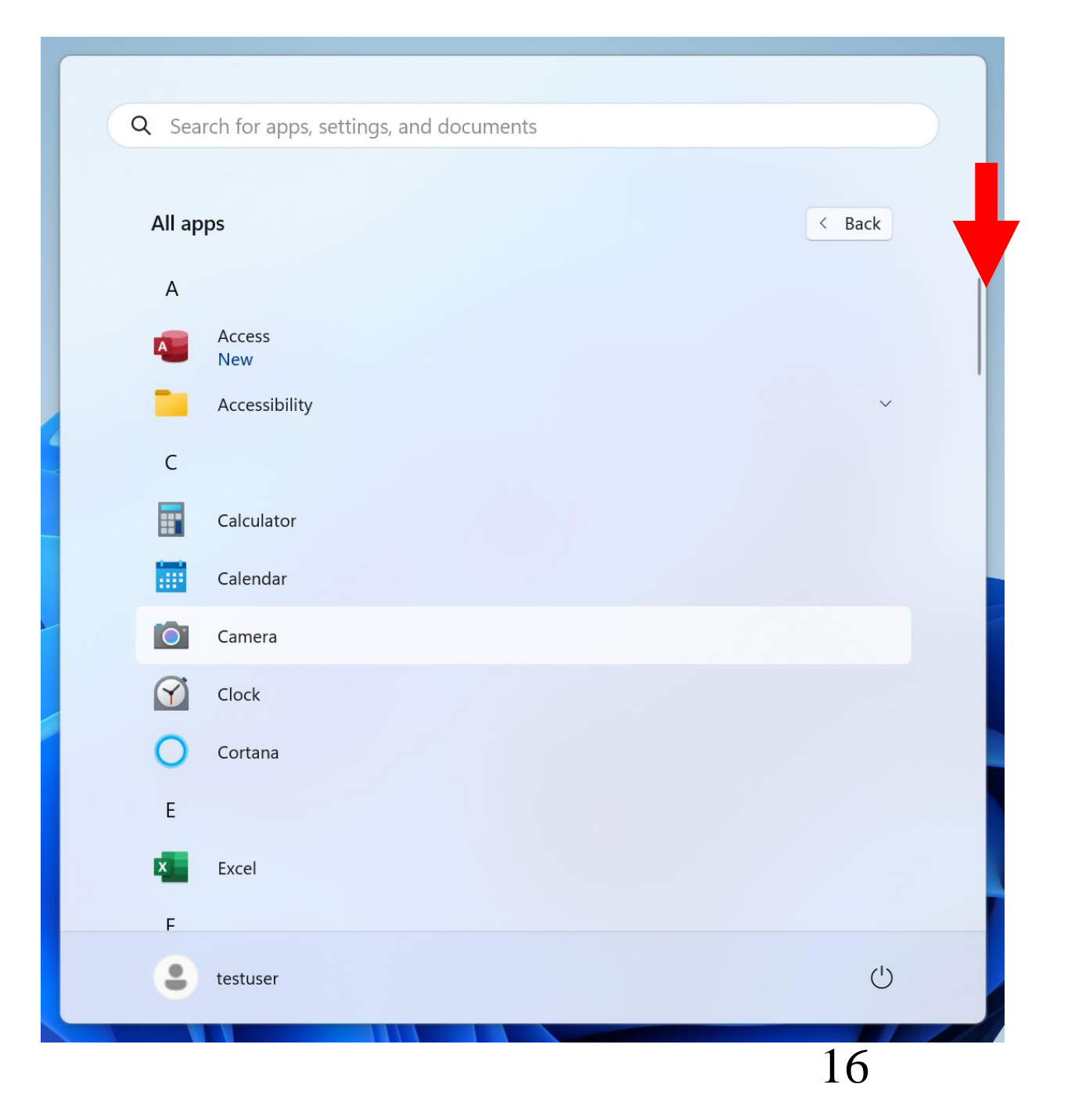

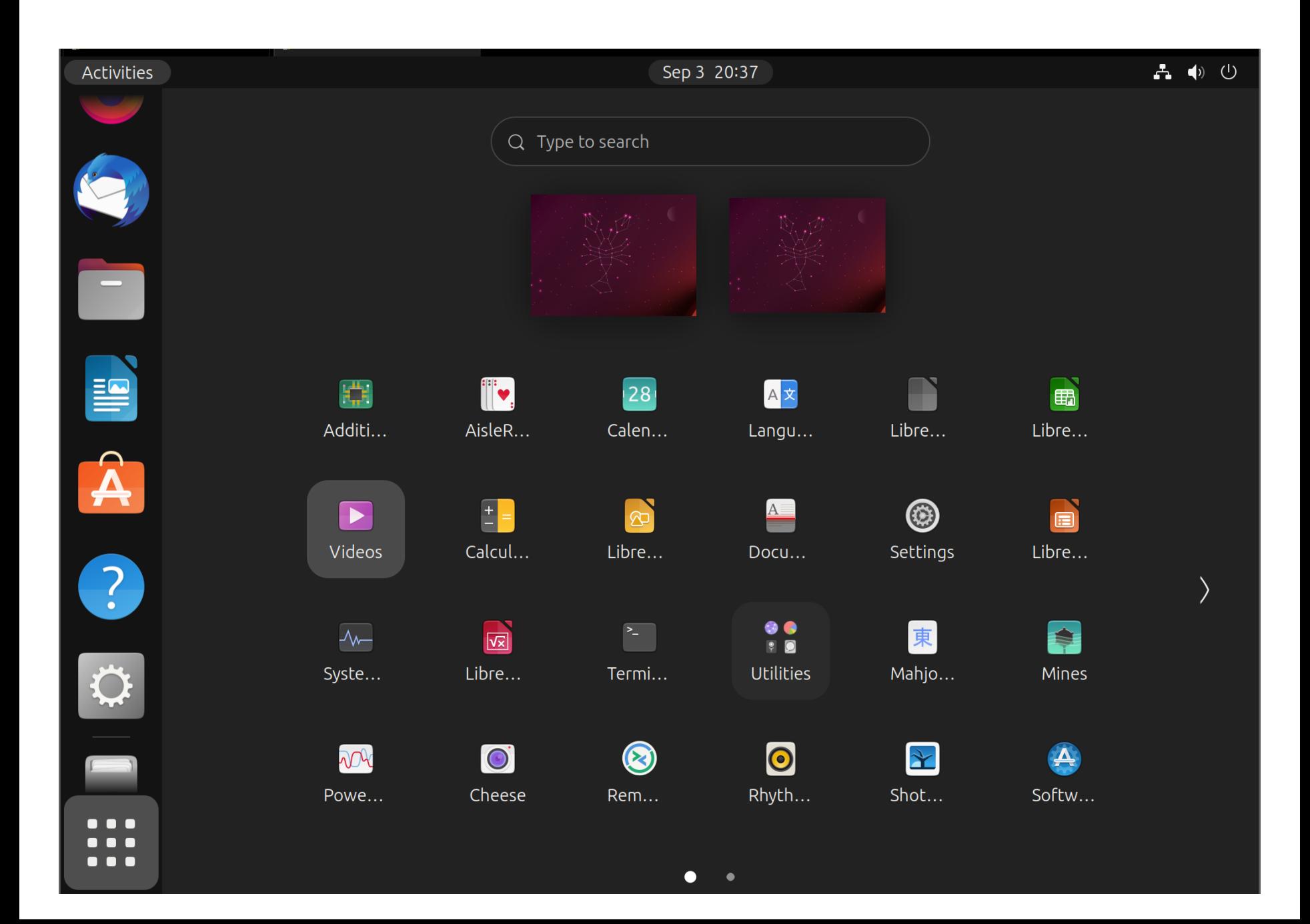

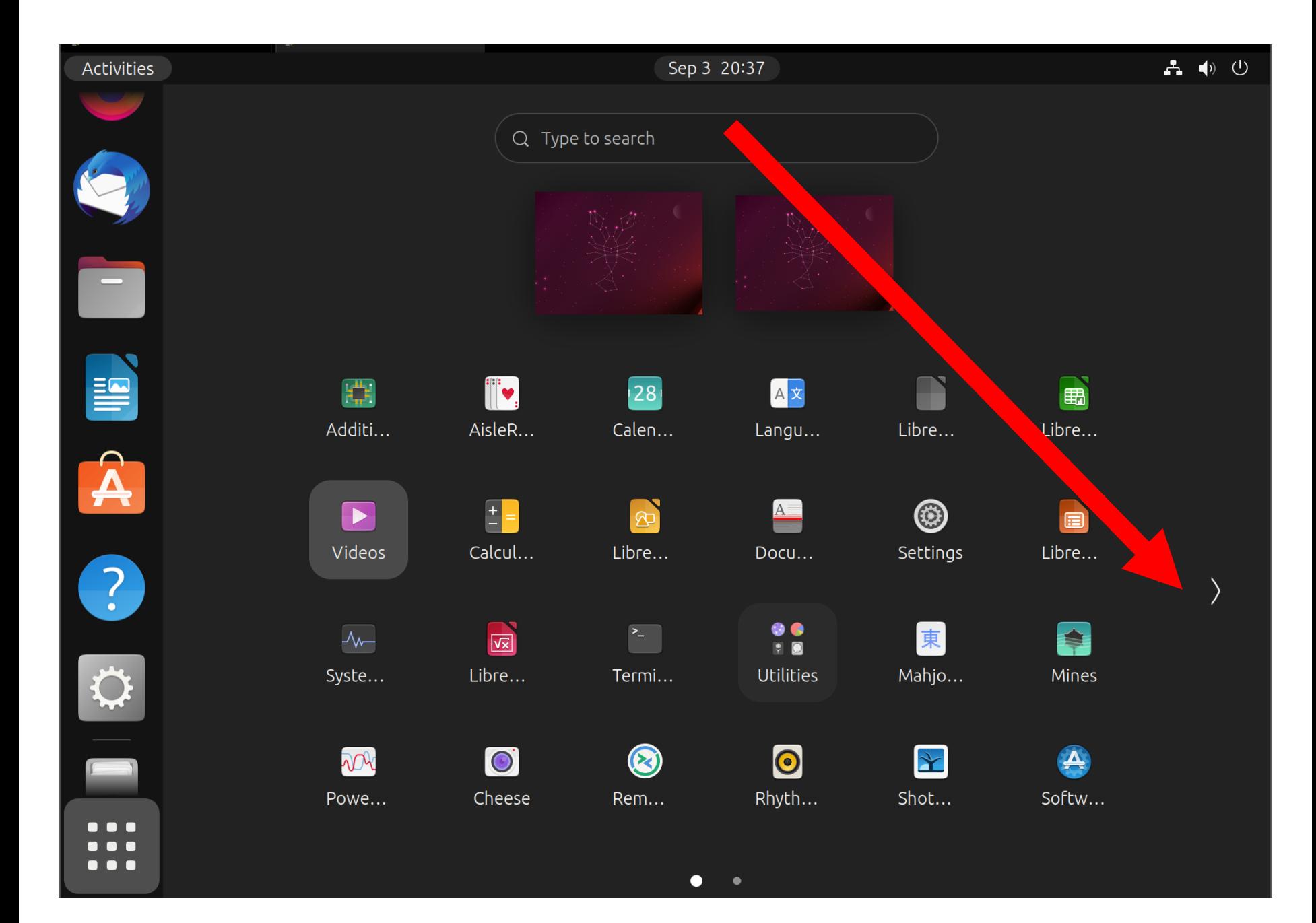

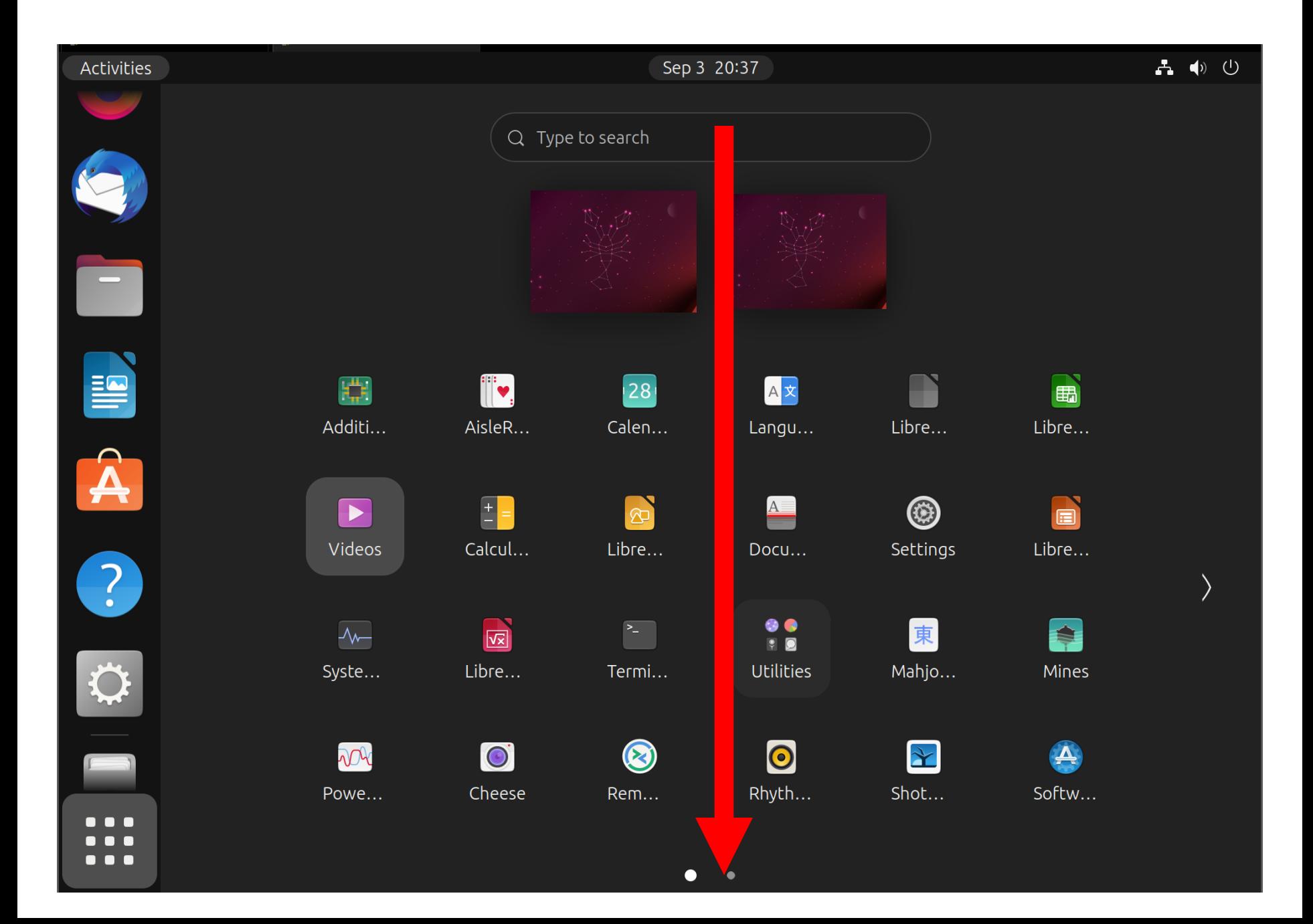

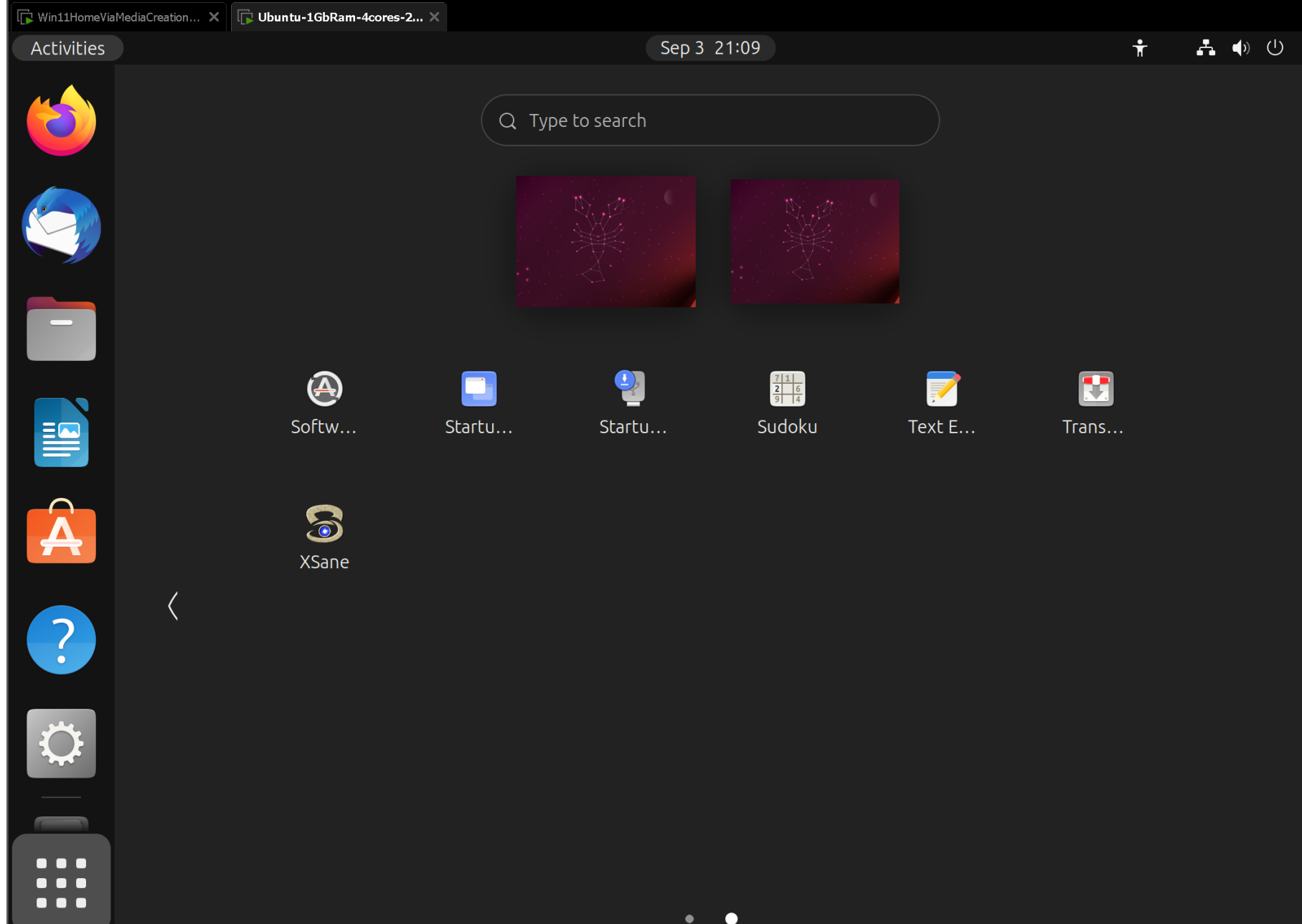

#### KEY MENU BUTTONS • Windows: Clicking on the "Task View" button or Windows key+Tab key results in a "Task View" screen that shows all desktops in use and all apps running in them

21 Ubuntu: Clicking on the "Activities" button or tapping on the "Super" key (= "Windows key) of the keyboard results in an "Activities" screen that shows all desktops in use and all apps running in them

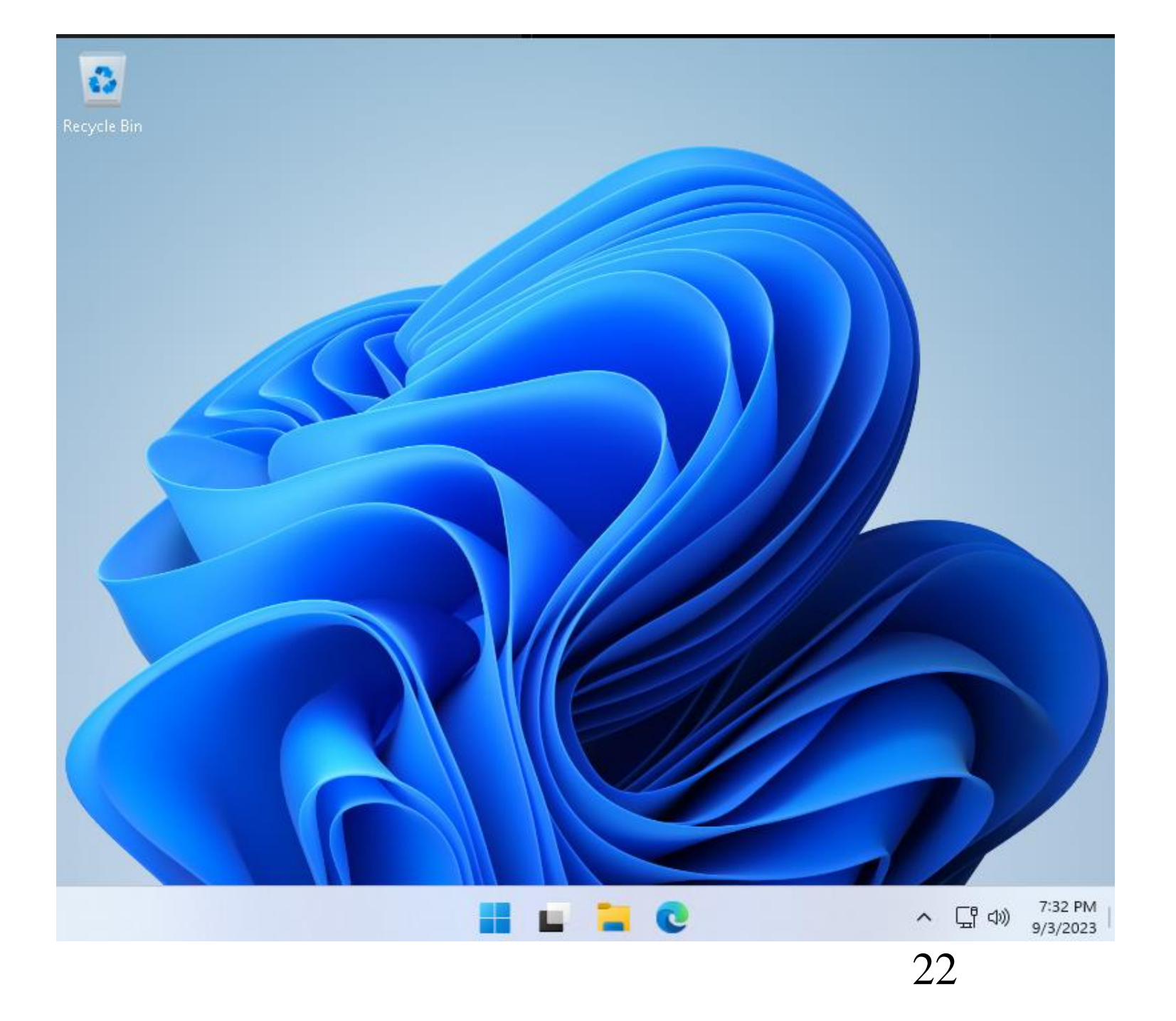

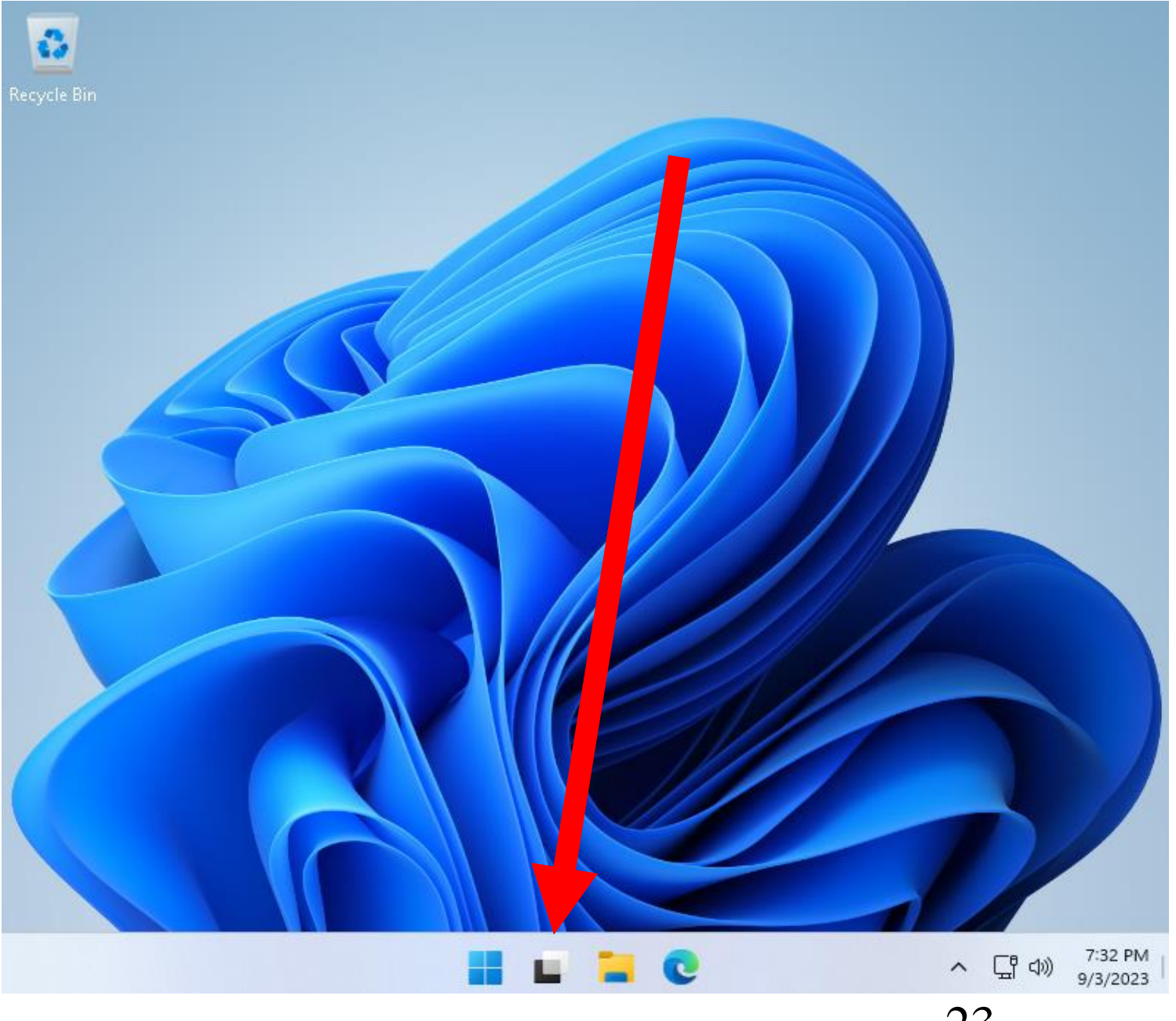

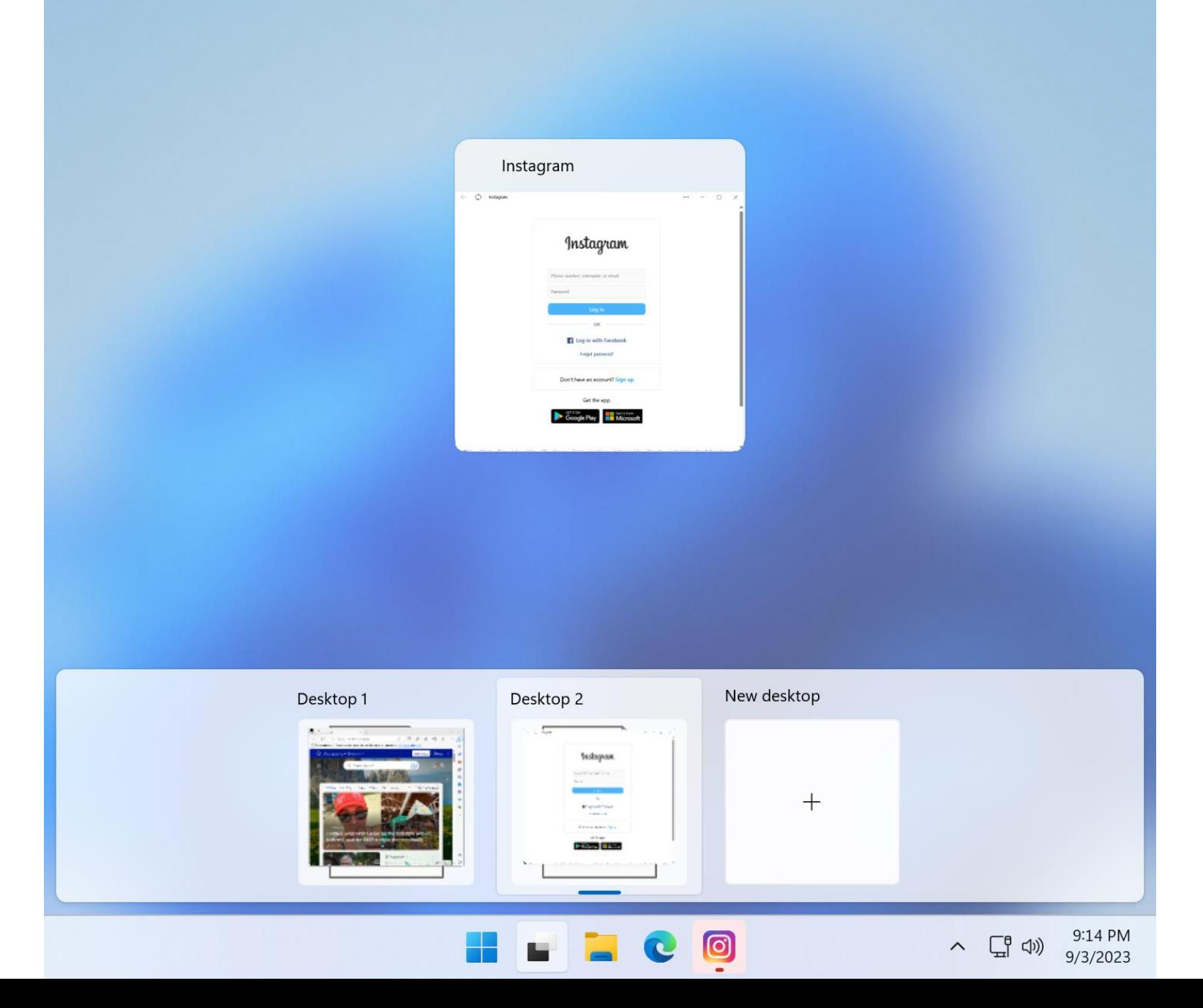

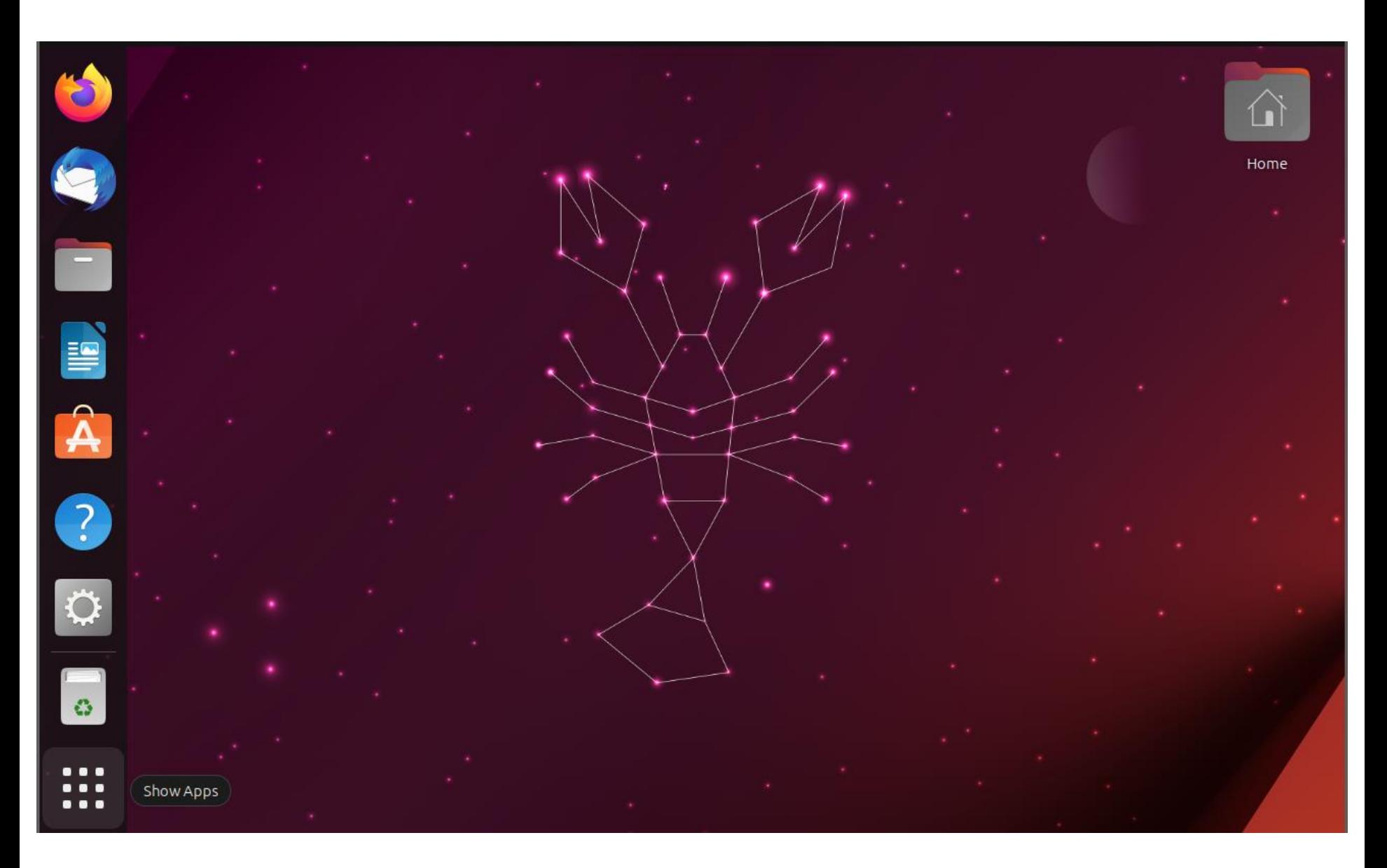

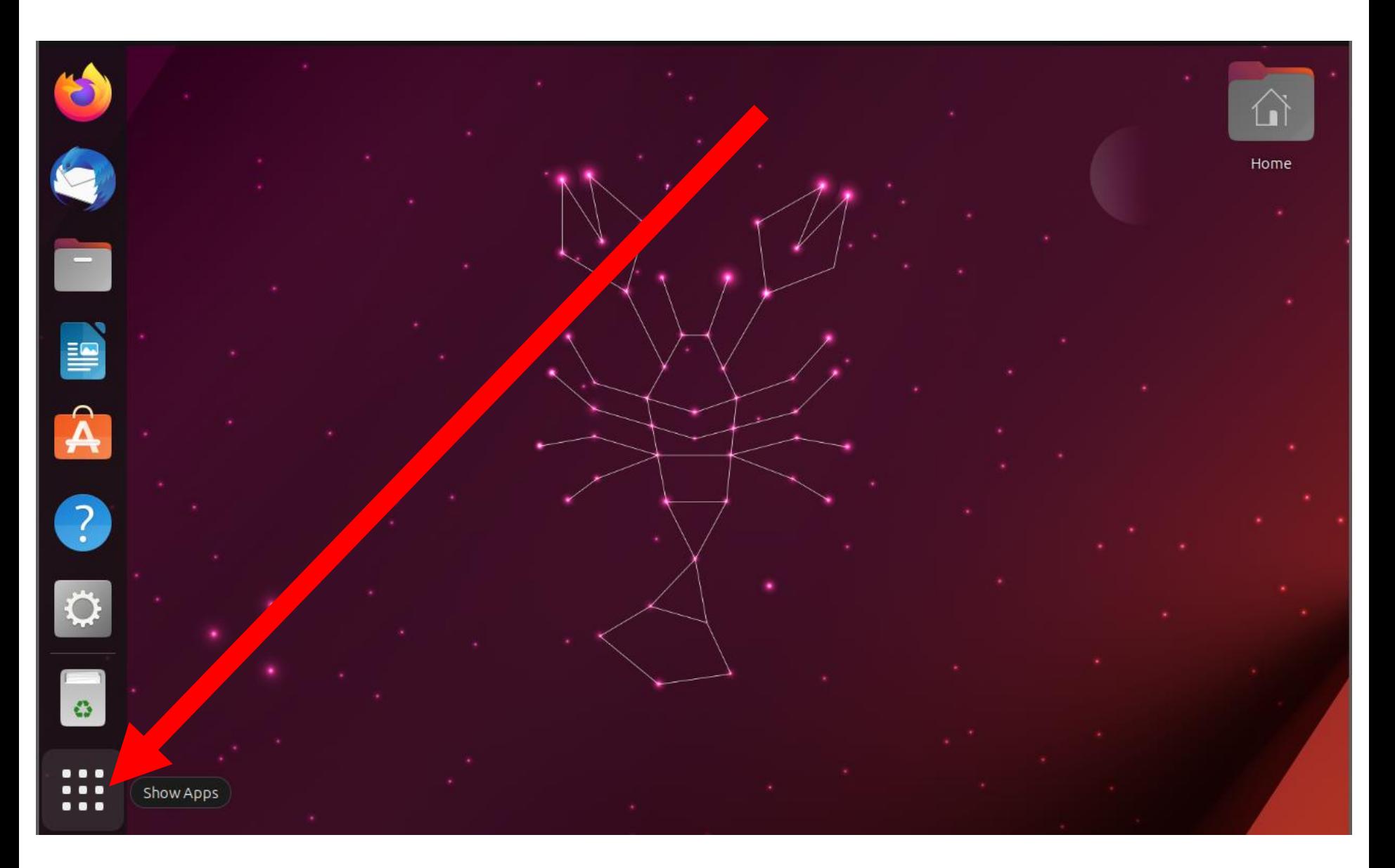

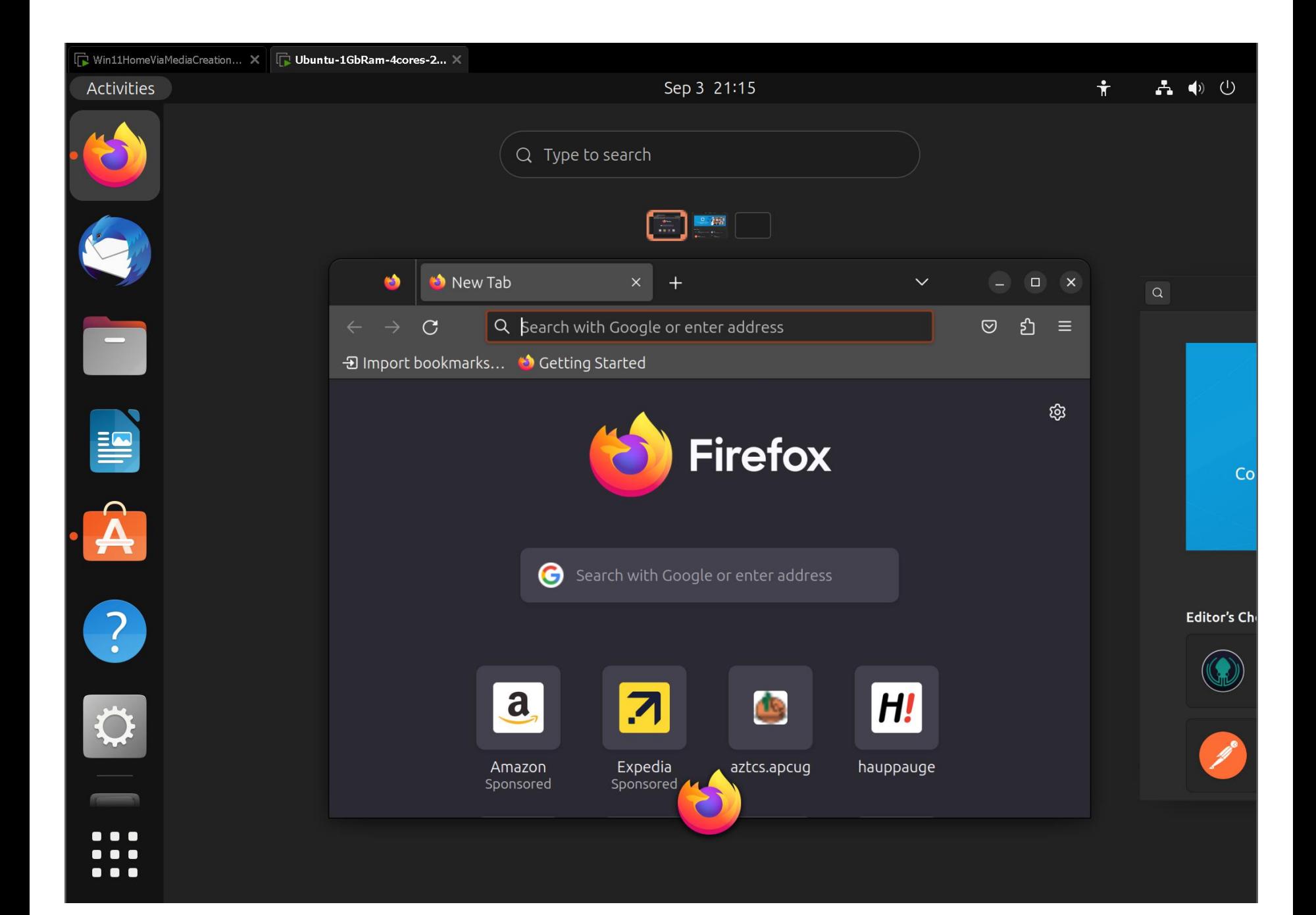